Válido desde versión xx.xx (versión del equipo)

# Manual de instrucciones iTEMP TMT112

Transmisor de temperatura de entrada dual

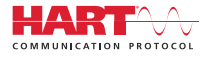

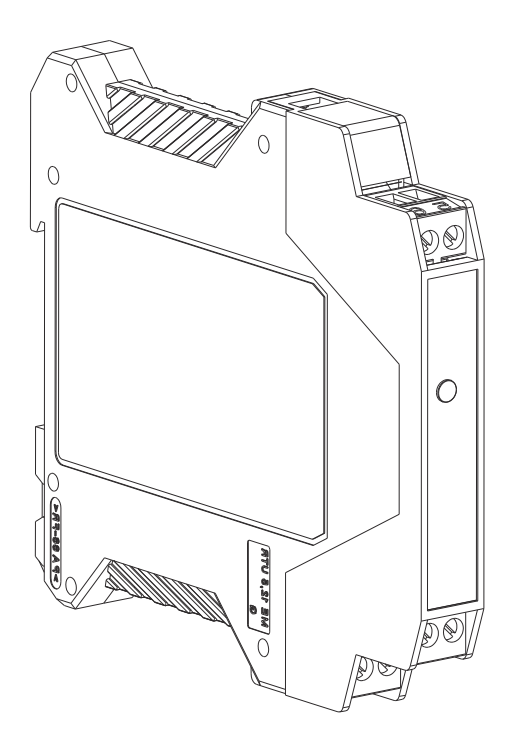

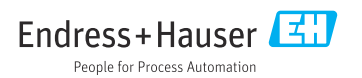

# Índice de contenidos

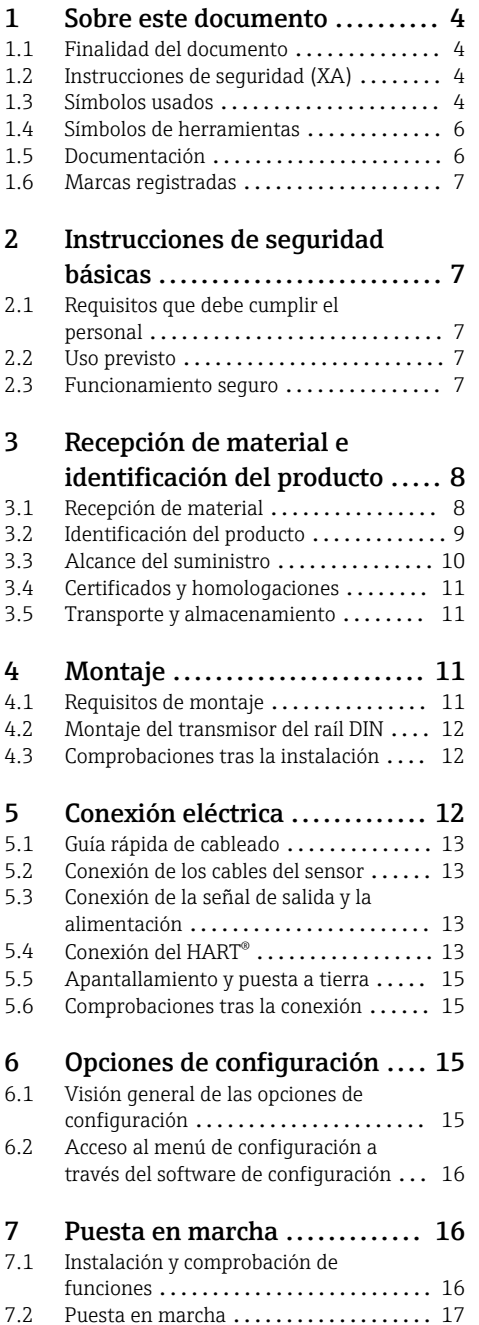

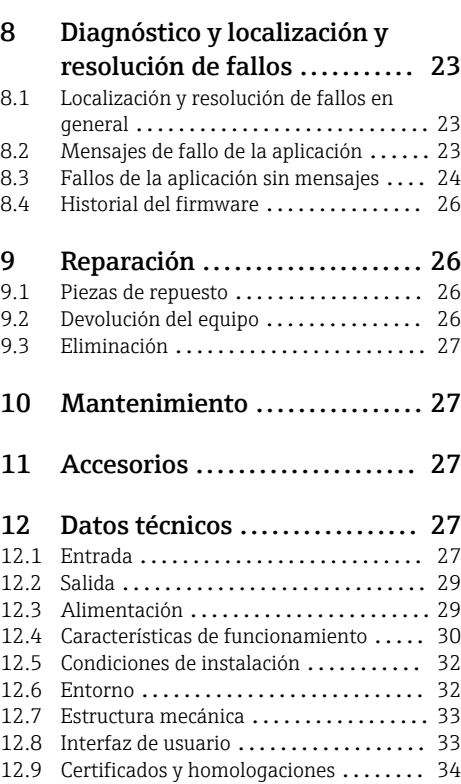

# <span id="page-3-0"></span>1 Sobre este documento

# 1.1 Finalidad del documento

Este manual de instrucciones contiene toda la información que pueda necesitarse durante las distintas fases del ciclo de vida del instrumento: desde la identificación del producto, recepción de entrada del instrumento, el almacenamiento del mismo, hasta su montaje, conexión, configuración y puesta en marcha, incluyendo la localización y resolución de fallos, el mantenimiento y el desguace del instrumento.

# 1.2 Instrucciones de seguridad (XA)

En caso de uso en áreas de peligro, es obligatorio cumplir las normativas nacionales. Se proporciona por separado documentación específica Ex para sistemas de medición destinados al uso en áreas de peligro. Esta documentación forma parte del presente manual de instrucciones. Deben observarse estrictamente las especificaciones de instalación, los datos de conexionado y las instrucciones de seguridad que contiene. Compruebe que la documentación específica Ex que utilice sea la correcta para el equipo apropiado y homologado para el uso en áreas de peligro. El número de la documentación específica Ex (XA...) está indicado en la placa de identificación. Solo está permitido usar esta documentación específica Ex si los dos números (el que figura en la documentación Ex y el indicado en la placa de identificación) coinciden exactamente.

# 1.3 Símbolos usados

## 1.3.1 Símbolos de seguridad

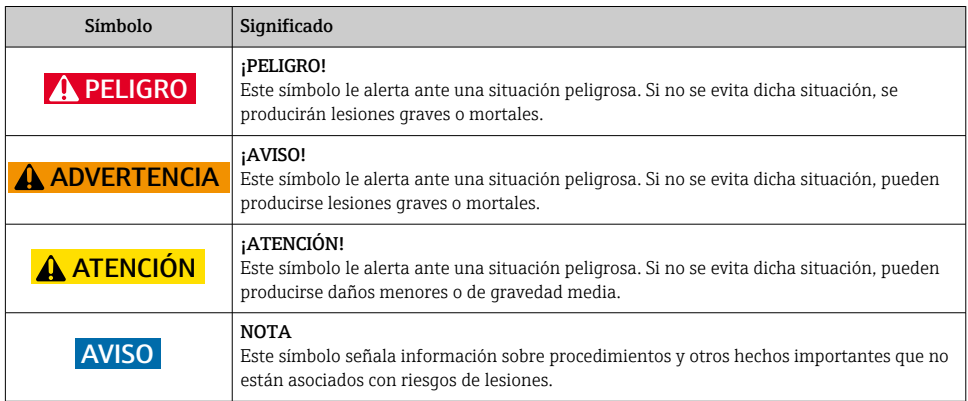

## 1.3.2 Símbolos eléctricos

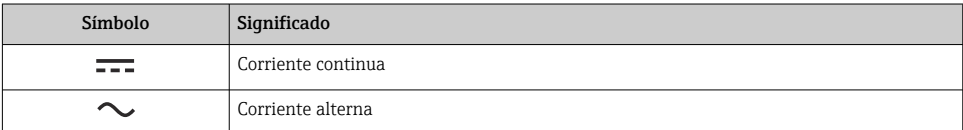

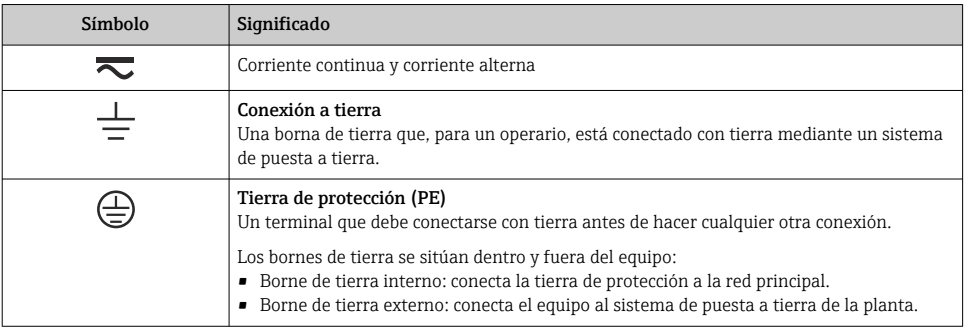

# 1.3.3 Símbolos para determinados tipos de información

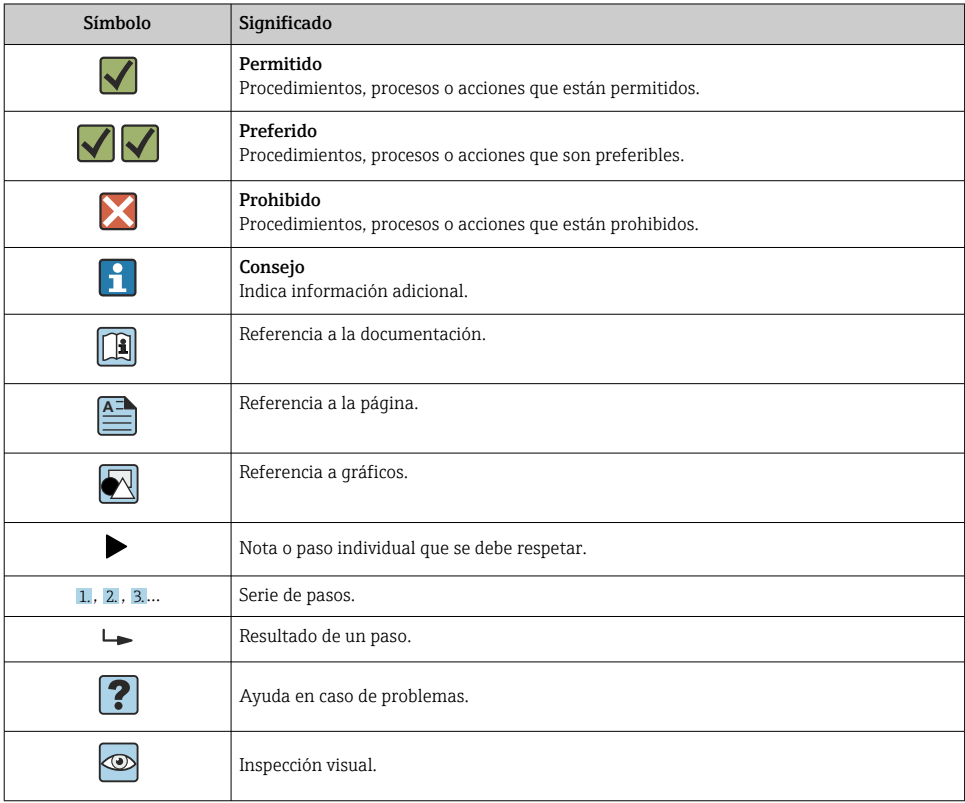

## <span id="page-5-0"></span>1.3.4 Símbolos en gráficos

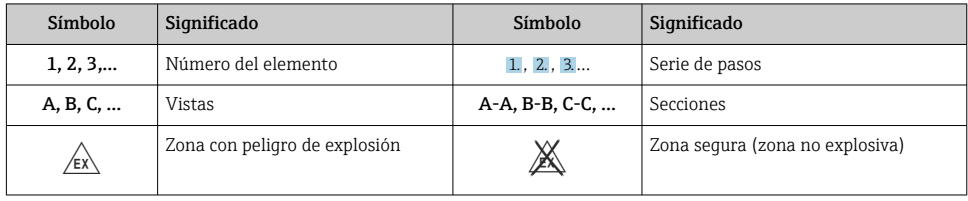

# 1.4 Símbolos de herramientas

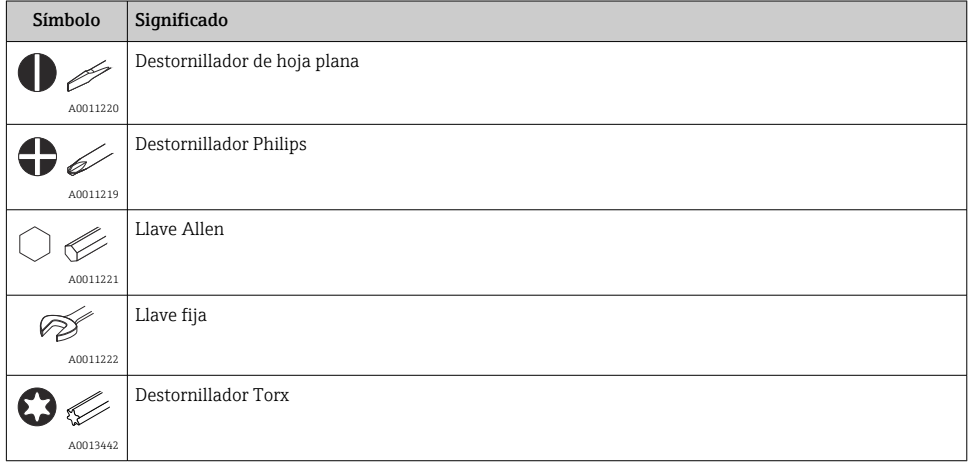

# 1.5 Documentación

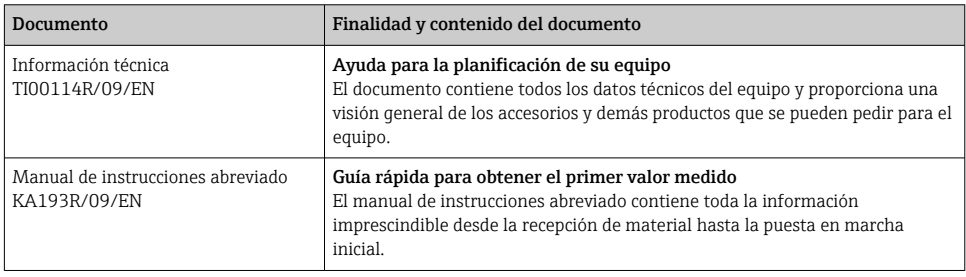

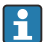

Los tipos de documentos enumerados están disponibles:

En la zona de descarga del sitio de Endress+Hauser en Internet: www.endress.com → Descargas

## <span id="page-6-0"></span>1.6 Marcas registradas

■ HART<sup>®</sup>

Marca registrada del Grupo HART® FieldComm

■ Microsoft®, Windows NT® y Windows® 2000 Marcas registradas de Microsoft Corporation, Redmond (EE. UU.)

# 2 Instrucciones de seguridad básicas

# 2.1 Requisitos que debe cumplir el personal

El personal de instalación, puesta en marcha, diagnóstico y mantenimiento debe cumplir los requisitos siguientes:

- $\triangleright$  Debe tratarse de especialistas que cuenten con una formación apropiada y cuya cualificación sea relevante para estas tareas y funciones específicas
- ‣ Deben contar con la autorización del propietario/explotador de la planta
- ‣ Deben estar familiarizados con las normas federales/nacionales
- ‣ Antes de empezar los trabajos, el personal especialista debe haber leído y entendido las instrucciones contenidas en el manual de instrucciones y en la documentación complementaria, así como en los certificados (según la aplicación)
- ‣ Cumplir las instrucciones y condiciones básicas

El personal operador debe satisfacer los requisitos siguientes:

- ‣ Haber sido instruidos y autorizados por el propietario/explotador de las instalaciones conforme a los requisitos de la tarea
- ‣ Seguir las instrucciones indicadas en el presente manual de instrucciones

# 2.2 Uso previsto

La unidad es un transmisor de temperatura preajustable para termómetros de resistencia (RTD), termopares (TC) y sensores de tensión y de resistencia. La unidad está diseñada para su montaje en un raíl DIN.

El fabricante no se responsabiliza de daño alguno que se deba a un uso inapropiado o distinto del previsto.

La documentación Ex que se proporciona por separado para sistemas de medición destinados a áreas de peligro forma parte del presente manual de instrucciones. Es indispensable que se cumplan las condiciones de instalación y los valores de conexión indicados en el presente manual de instrucciones.

# 2.3 Funcionamiento seguro

- $\blacktriangleright$  Haga funcionar el equipo únicamente si este se encuentra en un estado técnico apropiado y funciona de forma segura.
- ‣ El responsable de manejar el equipo sin interferencias es el operador.

## <span id="page-7-0"></span>Área de peligro

A fin de eliminar peligros para las personas e instalaciones cuando el equipo se use en un área de peligro (p. ej., protección contra explosiones o equipos de seguridad):

- ‣ Basándose en los datos técnicos que figuran en la placa de identificación, compruebe si el equipo pedido resulta admisible para el uso previsto en el área de peligro. La placa de identificación se encuentra en el costado de la caja del transmisor.
- ‣ Cumpla las especificaciones indicadas en la documentación suplementaria aparte, que forma parte integral del presente manual de instrucciones.

#### Compatibilidad electromagnética

El sistema de medición cumple los requisitos generales de seguridad conforme a la norma EN 61010-1 y los requisitos de compatibilidad electromagnética (EMC) que figuran en la serie IEC/EN 61326 y en las recomendaciones NAMUR NE 21 y NE 43.

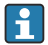

El equipo solo puede conectarse a una unidad de alimentación que funciona con un circuito eléctrico de energía limitada conforme a UL/EN/IEC 61010-1, capítulo 9.4 y los requisitos de la tabla 18.

#### Avance técnico

El fabricante se reserva el derecho de modificar los datos técnicos sin previo aviso. Su distribuidor le puede proporcionarle información vigente, así como las posibles actualizaciones de este manual de instrucciones.

# 3 Recepción de material e identificación del producto

## 3.1 Recepción de material

- 1. Desembale con cuidado el transmisor de temperatura. ¿El embalaje o el contenido han sufrido daños?
	- No se deben instalar componentes dañados ya que, de lo contrario, el fabricante no puede garantizar el cumplimiento de los requisitos de seguridad original ni la resistencia de los materiales, por lo que no se puede considerar responsable de los daños que se deriven en consecuencia.
- 2. ¿El suministro está completo o faltan elementos? Compare el alcance del suministro con su pedido.

<span id="page-8-0"></span>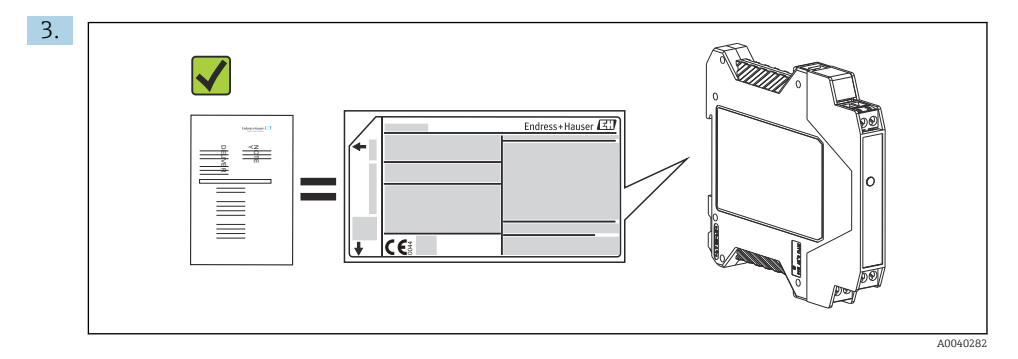

¿Los datos de la placa de identificación corresponden a la información del pedido indicada en el albarán de entrega?

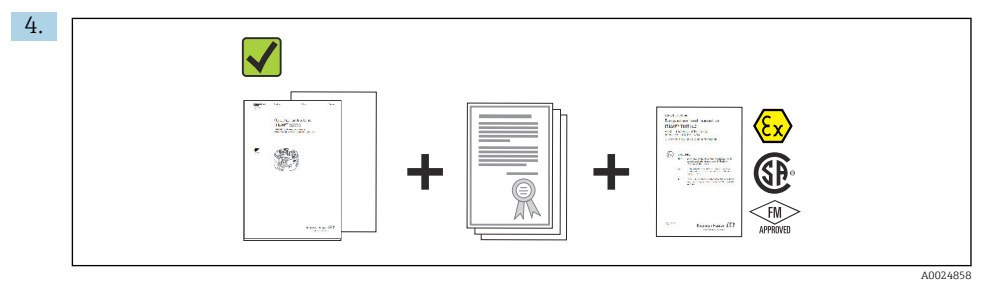

¿Se proporciona la documentación técnica y todos los demás documentos necesarios? Si resulta aplicable: ¿Se proporcionan las instrucciones de seguridad (p. ej., XA) para áreas de peligro?

Si no se satisface alguna de estas condiciones, contacte con su Centro Endress+Hauser.

# 3.2 Identificación del producto

Para la identificación del equipo se dispone de las opciones siguientes:

- Especificaciones de la placa de identificación
- Introduzca el número de serie de la placa de identificación en el *W@M Device Viewer* (www.endress.com/deviceviewer): Se muestran todos los datos relativos al equipo y una visión general de la documentación técnica suministrada con el equipo.
- Introduzca el número de serie indicado en la placa de identificación en *Endress+Hauser Operations App* o escanee el código de la matriz 2-D (código QR) de la placa de identificación con la *Endress+Hauser Operations App*: se muestra toda la información relativa al equipo y la documentación técnica de este.

## 3.2.1 Placa de identificación

## ¿Es el equipo adecuado?

f

<span id="page-9-0"></span>Compare y compruebe los datos de la placa de identificación del equipo con los requisitos del punto de medición:

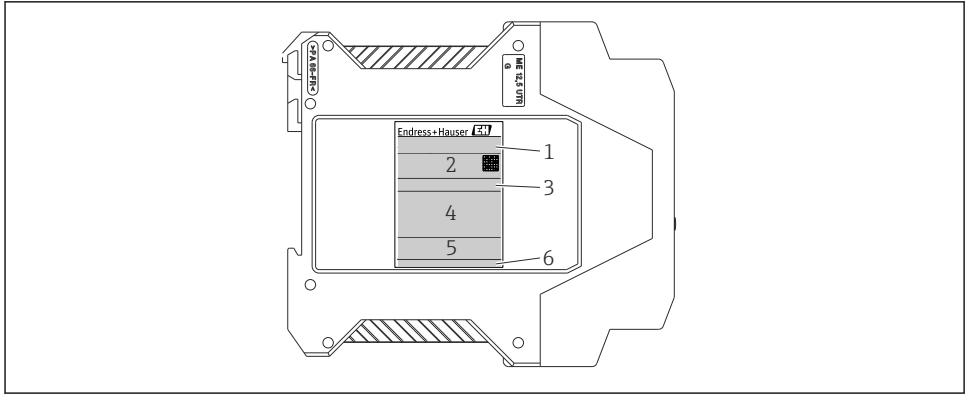

A004038

- *1 Placa de identificación del transmisor para raíl DIN (ejemplo, versión para zonas clasificadas Ex)*
- *1 Nombre del producto*
- *2 Código de pedido, código de pedido ampliado y número de serie, versión del firmware, código de matriz de datos 2D, 2 líneas para el nombre de etiqueta (TAG)*
- *3 Configuración*
- *4 Alimentación y consumo de corriente, salida, homologación en área de peligro con datos de conexión*
- *5 Logos de los certificados*
- *6 ID del fabricante*

#### 3.2.2 Nombre y dirección del fabricante

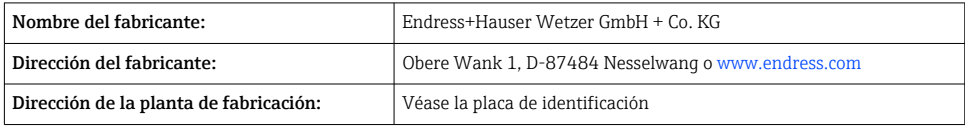

## 3.3 Alcance del suministro

El alcance del suministro de este equipo comprende:

- Transmisor de temperatura
- Documentación adicional para equipos adecuados para el uso en áreas de peligro ( $\circledast$ )  $\circledR$ ), como:
	- XA00018R/09/a3
	- XA00022R/09/a3
	- ZD031R/09/EN
	- ZD037R/09/EN

# <span id="page-10-0"></span>3.4 Certificados y homologaciones

El equipo ha salido de la fábrica en unas condiciones óptimas de funcionamiento. El equipo cumple los requisitos que establece la norma EN 61010-1 "Requisitos de seguridad de equipos eléctricos de medida, control y uso en laboratorio" y los requisitos de compatibilidad electromagnética que figuran en la serie IEC/EN 61326.

## 3.4.1 Marca CE/EAC, declaración de conformidad

El equipo cumple los requisitos legales que establecen las Directivas UE/UEE. El fabricante confirma que el equipo cumple las directrices relevantes, por lo que lo identifica con la marca CE/EAC.

## 3.4.2 Certificación del protocolo HART®

El transmisor de temperatura está registrado por el Grupo HART® FieldComm. El instrumento cumple los requisitos indicados en las "Especificaciones del protocolo de comunicación HART®", edición revisada 5.

# 3.5 Transporte y almacenamiento

Retire con cuidado todo el material de embalaje y las cubiertas protectoras que forman parte del paquete transportado.

Medidas y condiciones de funcionamiento:  $\rightarrow \blacksquare$  33

En caso de almacenamiento (o transporte) del equipo, embálelo de manera que quede protegido de manera fiable contra posibles impactos. El embalaje original es el que ofrece la mejor protección.

Temperatura de almacenamiento Equipo de raíl DIN: –50 … +100 °C (–58 … +212 °F)

# 4 Montaje

# 4.1 Requisitos de montaje

Durante el montaje y el funcionamiento del equipo, tenga en cuenta la temperatura ambiente admisible  $\rightarrow$   $\blacksquare$  27.

Si se usa el equipo en un área de peligro, se deben cumplir los límites indicados en el certificado (véase el plano de control).

## 4.1.1 Medidas

Las medidas del equipo figuran en la sección "Datos técnicos"  $\rightarrow$   $\blacksquare$  27.

## 4.1.2 Lugar de montaje

Montaje en raíl DIN según IEC 60715, p. ej., en el panel de control.

## <span id="page-11-0"></span>4.1.3 Ángulo de montaje

No hay límites para el ángulo de montaje.

## 4.2 Montaje del transmisor del raíl DIN

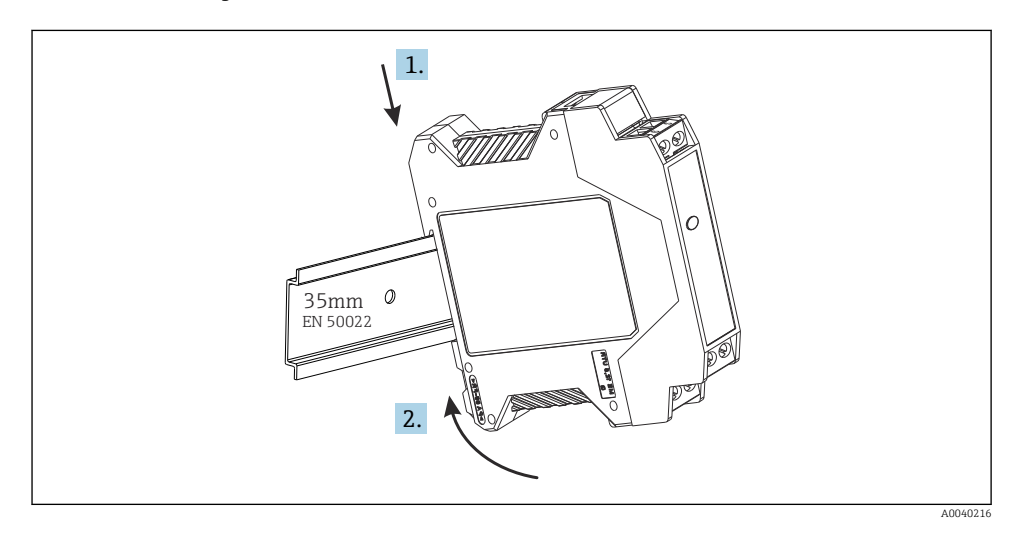

# 4.3 Comprobaciones tras la instalación

Una vez instalado el equipo, efectúe siempre las comprobaciones siguientes:

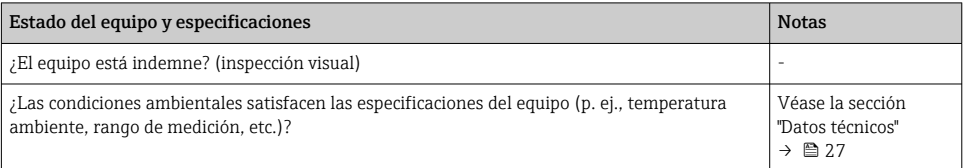

# 5 Conexión eléctrica

# **AATENCIÓN**

‣ Desconecte la fuente de alimentación antes de instalar o conectar el equipo. Como resultado del incumplimiento de esto se pueden dañar piezas de la electrónica.

# <span id="page-12-0"></span>5.1 Guía rápida de cableado

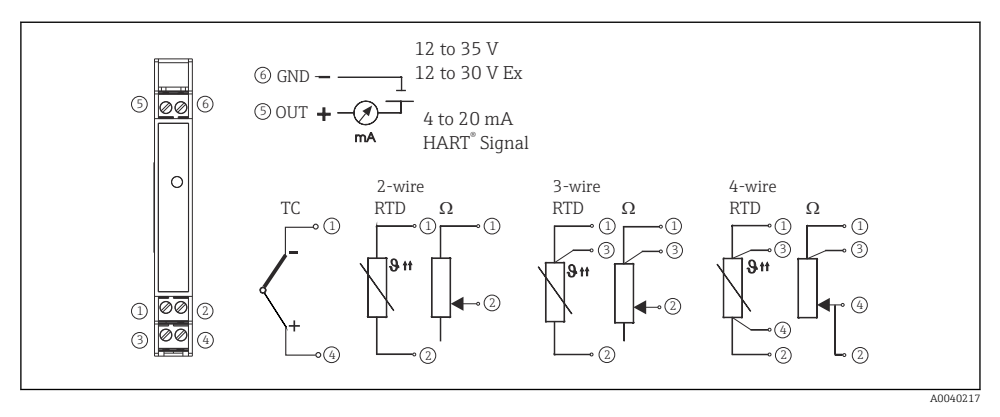

 *2 Cableado del transmisor para raíl DIN*

# 5.2 Conexión de los cables del sensor

Conecte los cables del sensor a los terminales respectivos del transmisor para raíl DIN (terminales 1 a 4) quiándose por el diagrama de conexionado  $\rightarrow \Box$  2,  $\Box$  13. Los conectores del cableado son desmontables para facilitar el acceso.

# 5.3 Conexión de la señal de salida y la alimentación

Conecte los hilos del cable procedente de la alimentación a los terminales 5 y 6 conforme al diagrama de conexionado →  $\blacksquare$  2,  $\blacksquare$  13. Para facilitar la instalación, la conexión se ha diseñado en forma de conector desmontable de forma que se puedan efectuar las conexiones en los terminales y después enchufar en el conector hembra de conexión de la caja del transmisor.

Los tornillos de los terminales se deben enroscar con firmeza.

# 5.4 Conexión del HART®

La conexión se lleva a cabo directamente usando los cables de señal de 4 a 20 mA o los conectores hembra de comunicación instalados en una alimentación o barrera. Para conectar el transmisor en una área de peligro, lea la documentación Ex que se proporciona por separado.

El circuito de medición debe tener una carga de por lo menos 250 Ω (véase  $\rightarrow \boxtimes$  3,  $\boxplus$  14 y  $\rightarrow \boxtimes$  4,  $\boxplus$  14).

Conexión de un comunicador HART® modelo 375

<span id="page-13-0"></span>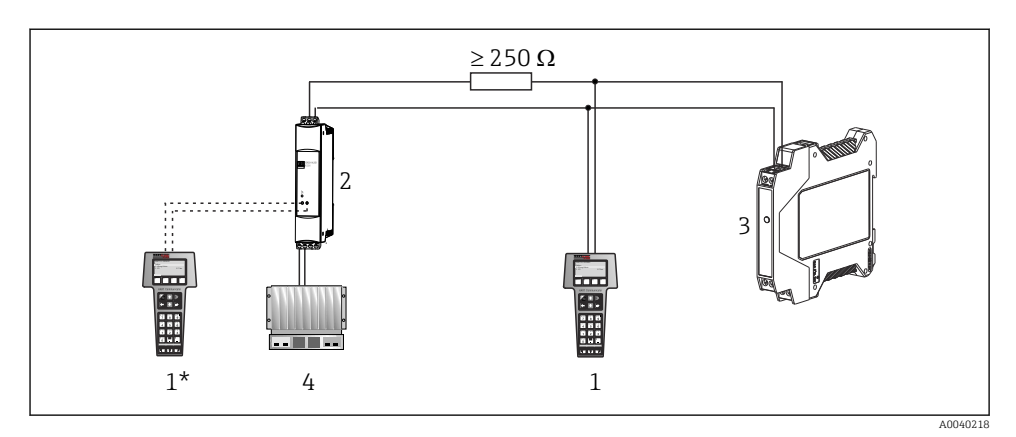

 *3 Conexión eléctrica del comunicador HART® modelo 375*

- *1 Módulo HART®*
- *1\* Módulo HART® conectado a los conectores hembra de comunicación de una alimentación*
- *2 Alimentados por lazo*
- *3 Transmisor de temperatura para raíl DIN*
- *4 PLC con entrada pasiva*

### Conexión del módem HART®

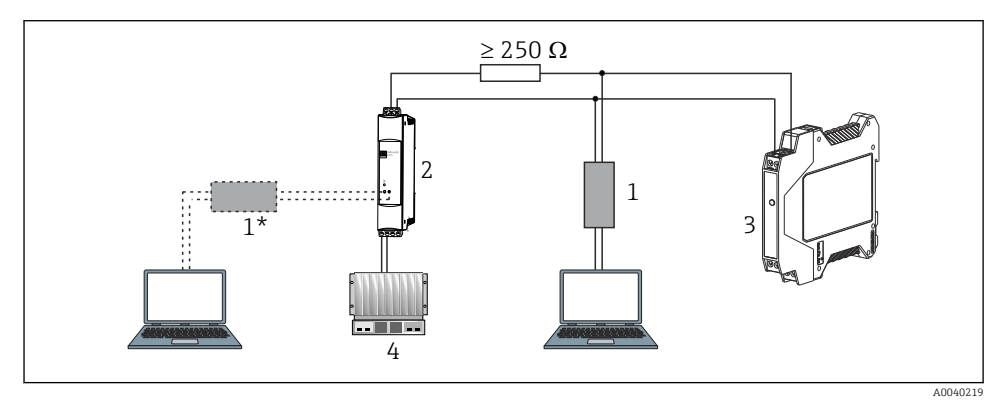

#### *4 Conexión eléctrica del módem HART®*

- *1 Módem HART® (en combinación con un software de configuración de PC)*
- *1\* Módem HART® conectado a los conectores hembra de comunicación de una fuente de alimentación*
- *2 Alimentados por lazo*
- *3 Transmisor de temperatura para raíl DIN*
- *4 PLC con entrada pasiva*

# <span id="page-14-0"></span>5.5 Apantallamiento y puesta a tierra

Siempre que se instale un transmisor HART® se deben tener en cuenta las especificaciones del Grupo HART® FieldComm.

# 5.6 Comprobaciones tras la conexión

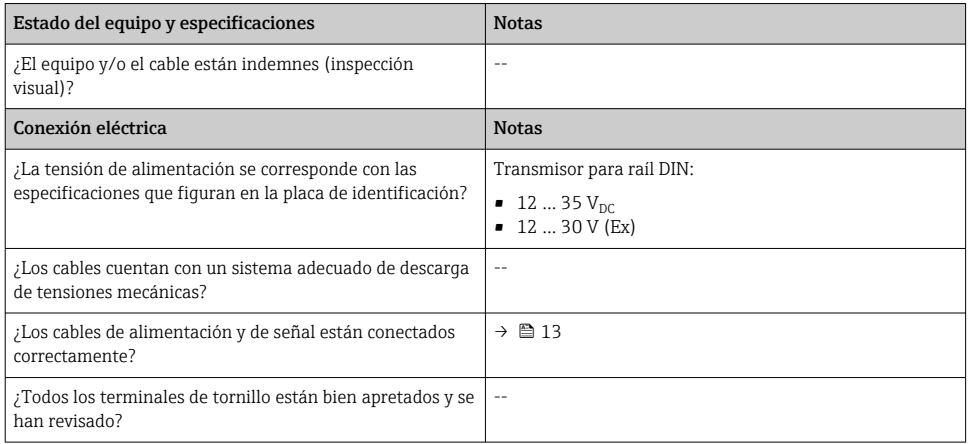

# 6 Opciones de configuración

# 6.1 Visión general de las opciones de configuración

El transmisor de temperatura para raíl DIN se configura usando el protocolo HART®. Los valores medidos también se pueden medir usando el protocolo HART®. Para ello el usuario tiene dos posibilidades:

- Configuración usando un módulo manual universal "Consola de campo HART® 375/475".
- Configuración usando un PC y software de configuración, así como un módem HART®.

# <span id="page-15-0"></span>6.2 Acceso al menú de configuración a través del software de configuración

## 6.2.1 Field Communicator 375/475

La selección de las funciones de la unidad usando el "Comunicador HART®" se lleva a cabo por medio de los distintos niveles de menú, así como con la ayuda de una matriz especial de funciones HART<sup>®</sup> (véase  $\rightarrow$   $\blacksquare$  17).

- Cuando se usa el comunicador HART®, todos los parámetros se pueden leer; sin embargo, la programación está bloqueada. Se puede acceder a la matriz de funciones HART® introduciendo el valor 281 en la función BLOQUEAR. Este estado se conserva incluso después de un fallo de alimentación. La matriz de funciones HART® se puede volver a bloquear introduciendo el número de código personal.
	- Puede encontrar información más detallada sobre el "Comunicador HART®" en el manual de instrucciones correspondiente situado en el maletín de transporte.

### *Fuente de archivos de descripción del equipo*

El software controlador del equipo (DD/DTM) adecuado para cada software de configuración individual se puede obtener de varias fuentes:

- www.endress.com --> Downloads --> Campo de búsqueda: Software --> Software type: Device driver
- www.endress.com --> Products: página del producto individual, p. ej., TMTxy --> Documents/Manuals/Software: Electronic Data Description (EDD) o Device Type Manager (DTM).
- En DVD (póngase en contacto con el centro Endress+Hauser de su zona)

Endress+Hauser admite todos los softwares de comunicación habituales de una multitud de fabricantes (p. ej. Emerson Process Management, ABB, Siemens, Yokogawa, Honeywell y muchos otros). El software de configuración FieldCare y DeviceCare de Endress+Hauser está disponible para descargar (www. endress.com --> Downloads --> Campo de búsqueda: Software --> Application software) o bien en un soporte de almacenamiento óptico de datos (DVD) que puede obtener a través de su centro de ventas local de Endress+Hauser.

# 7 Puesta en marcha

# 7.1 Instalación y comprobación de funciones

#### Comprobación de la instalación

Antes de la puesta en marcha del punto de medición, compruebe que se han efectuado todas las verificaciones finales:

- Lista de verificación "Comprobaciones tras la instalación" →  $\triangleq$  12
- Lista de verificación "Comprobaciones tras la conexión" →  $\triangleq$  15

#### Comprobación de funciones

Medición de la señal de salida analógica de 4 a 20 mA o las señales de fallo siguientes:

<span id="page-16-0"></span>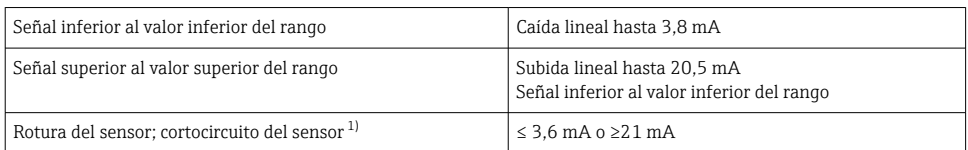

1) No para termopares

## 7.2 Puesta en marcha

Una vez conectada la alimentación, el transmisor de temperatura para raíl DIN ya está operativo.

### 7.2.1 Configuración rápida

La configuración rápida guía al operador a lo largo de las funciones principales de la unidad que se deben configurar para el funcionamiento de medición estándar de la unidad. El uso del "Comunicador HART®" permite hacer una configuración rápida de los campos de la matriz de funciones HART® que están destacados en tono oscuro.

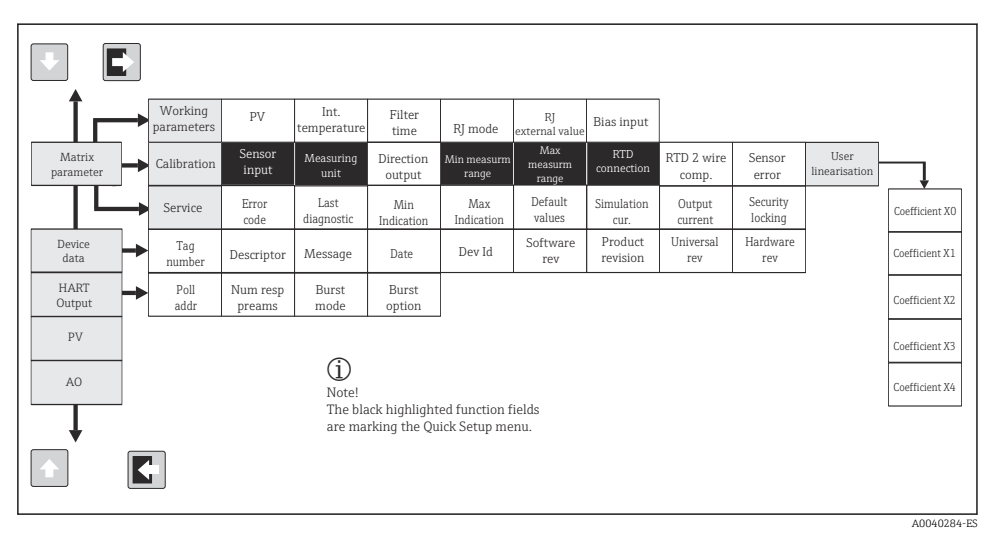

 *5 Matriz de funciones HART®*

### <span id="page-17-0"></span>7.2.2 Configuración usando el protocolo HART® y el software de configuración de PC

La configuración del transmisor se puede llevar a cabo usando tanto el protocolo HART® como el software de configuración de PC. La tabla siguiente muestra la estructura del funcionamiento del software de configuración de PC guiado por un menú interactivo.

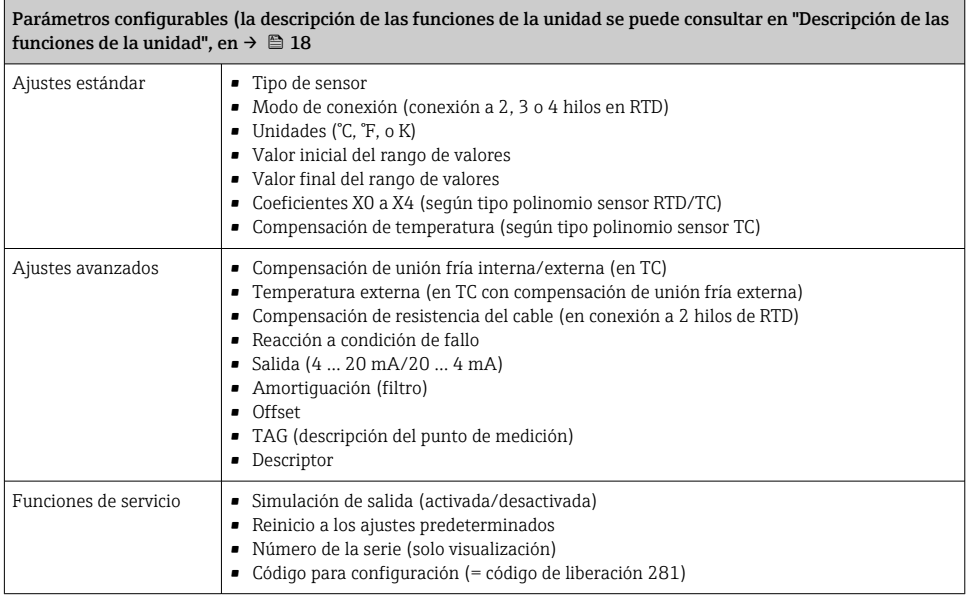

Para obtener unas instrucciones detalladas de manejo del software de configuración de PC se puede consultar la documentación (Readme.txt) incluida en el software de PC (véase la carpeta "Doc").

## Linealización específica de usuario

La linealización específica de cliente y la adaptación del sensor se activan después de seleccionar el tipo de sensor POLINOMIO RTD. Al pulsar la tecla "LINEALIZACIÓN" se inicia el módulo SMC 32. Los puntos de apoyo del sensor y la desviación de temperatura se introducen en el SMC 32. Al pulsar la tecla "CALCULAR" se calcula la linealización; para aplicar esta en el software de configuración de PC basta con pulsar "ACEPTAR". Los coeficientes de linealización X0 a X4 se introducen en la matriz operativa o en el "Comunicador HART®".

## 7.2.3 Descripción de las funciones de la unidad

La tabla siguiente contiene una lista y una descripción de todas las funciones de la unidad del protocolo HART® que se pueden usar para configurar el transmisor de temperatura para raíl DIN.

## Los valores predeterminados de fábrica se muestran en negrita.

El indicador del "Comunicador HART<sup>®</sup>" se señala con el símbolo siguiente  $\mathbf{F}$ .

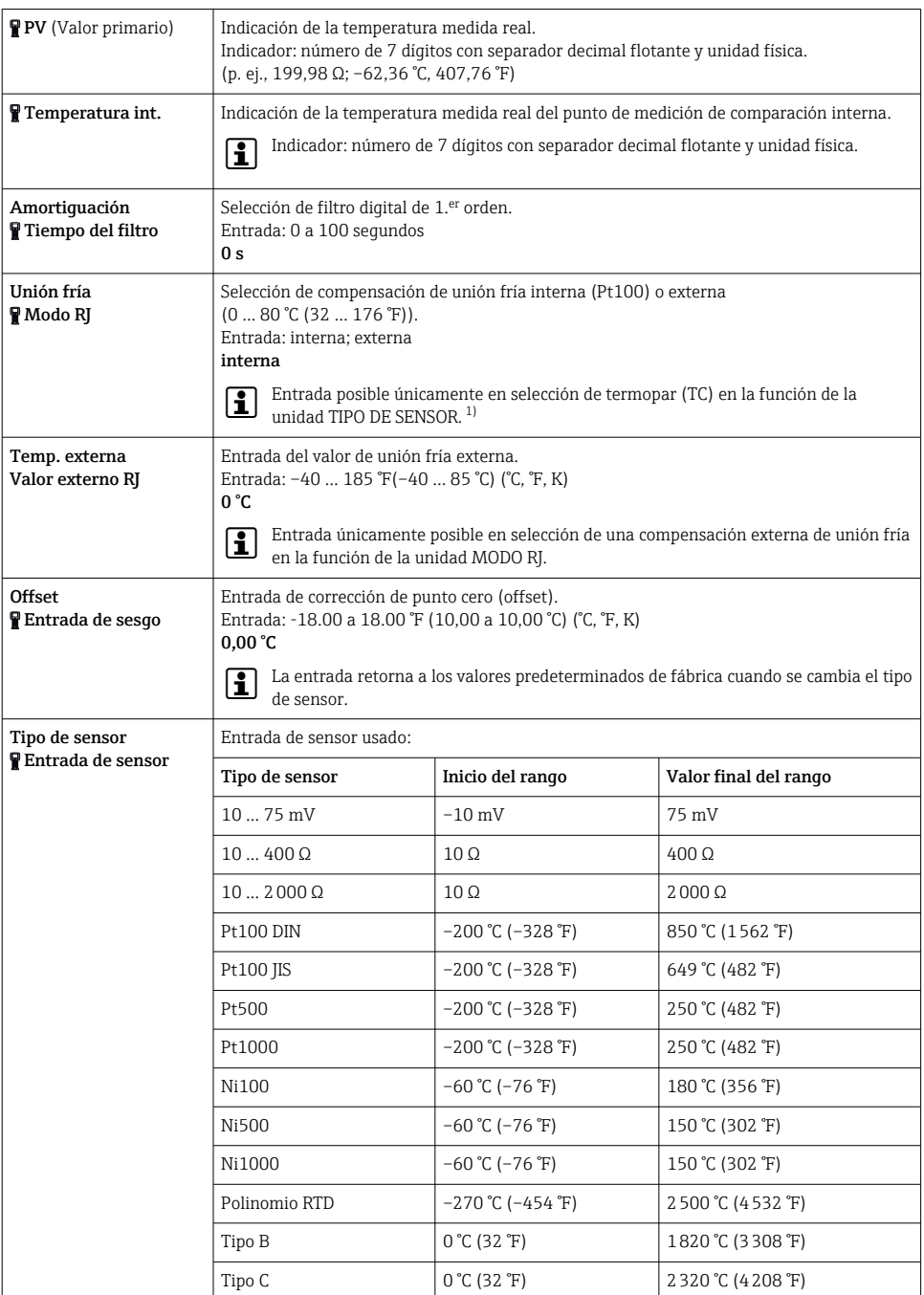

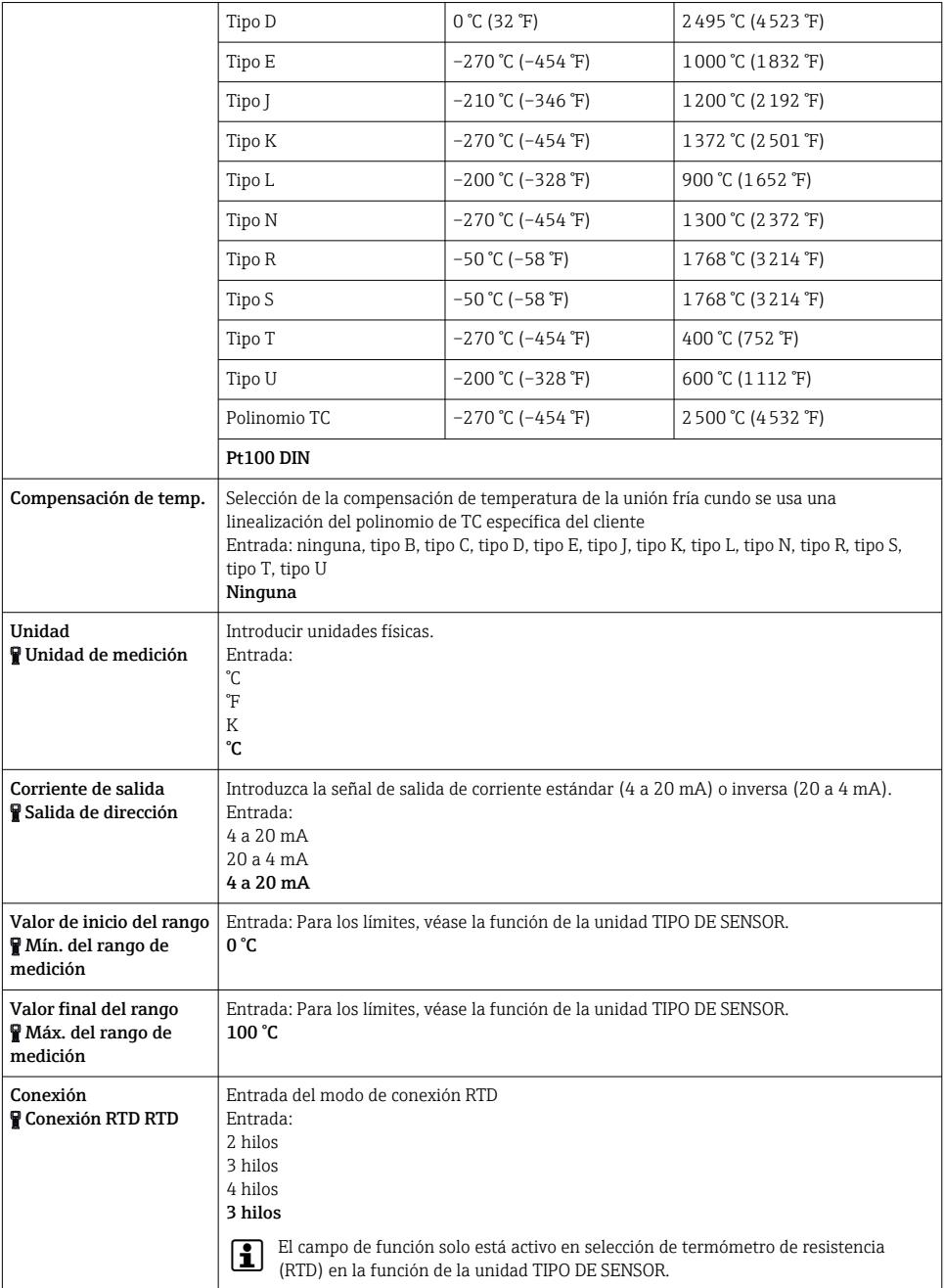

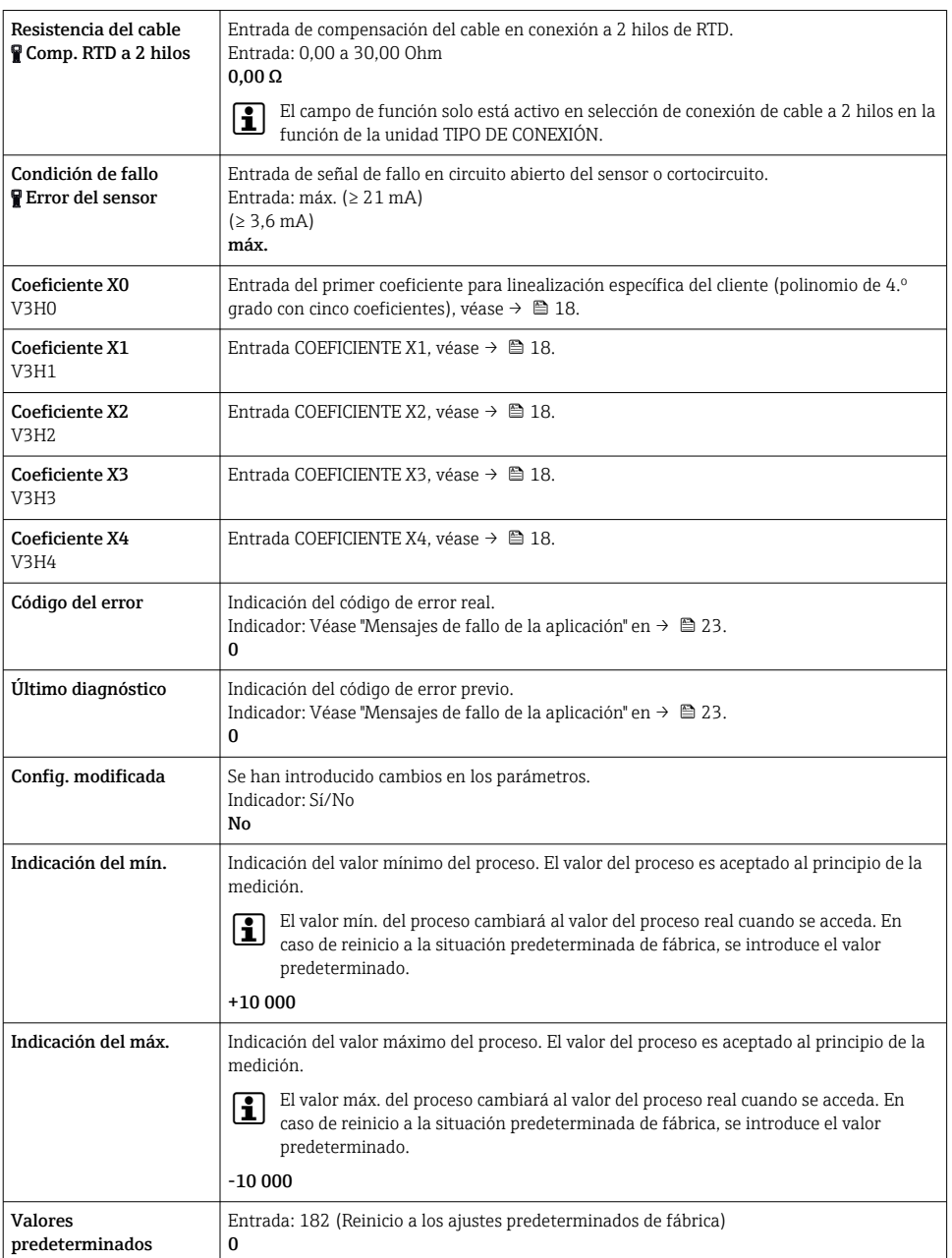

<span id="page-21-0"></span>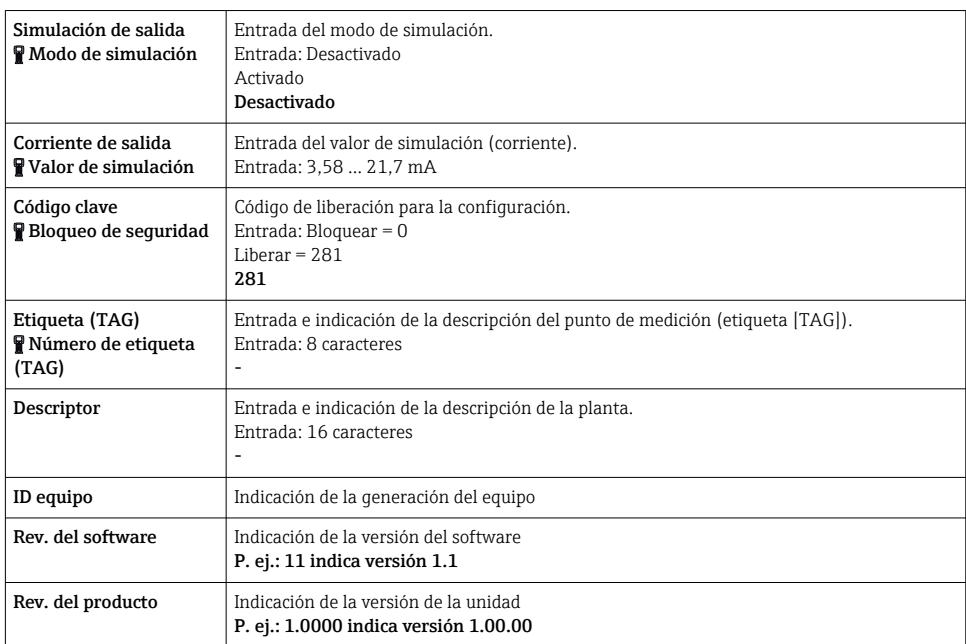

1) No para termopares (TC)

# 7.2.4 Comandos HART® compatibles

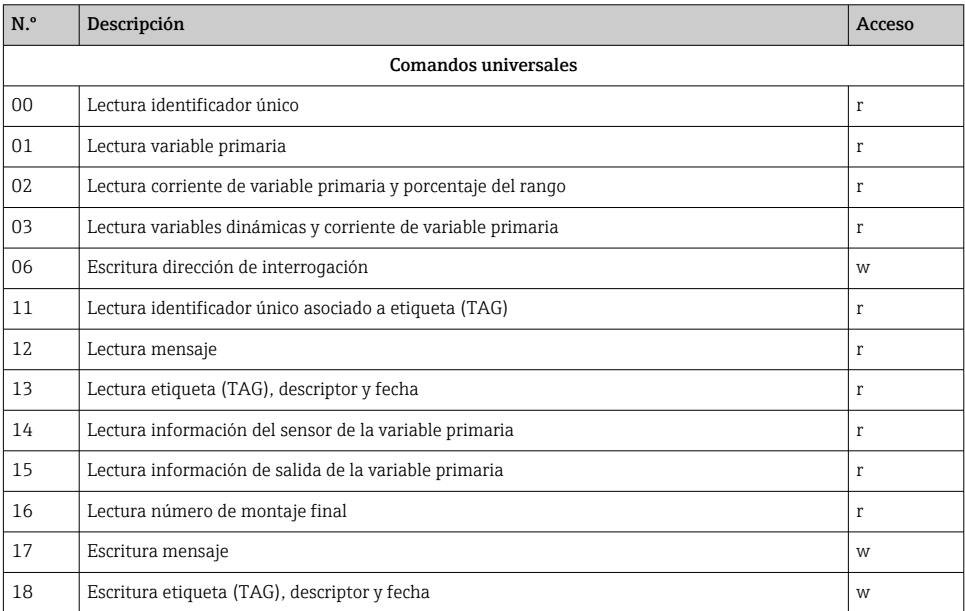

<span id="page-22-0"></span>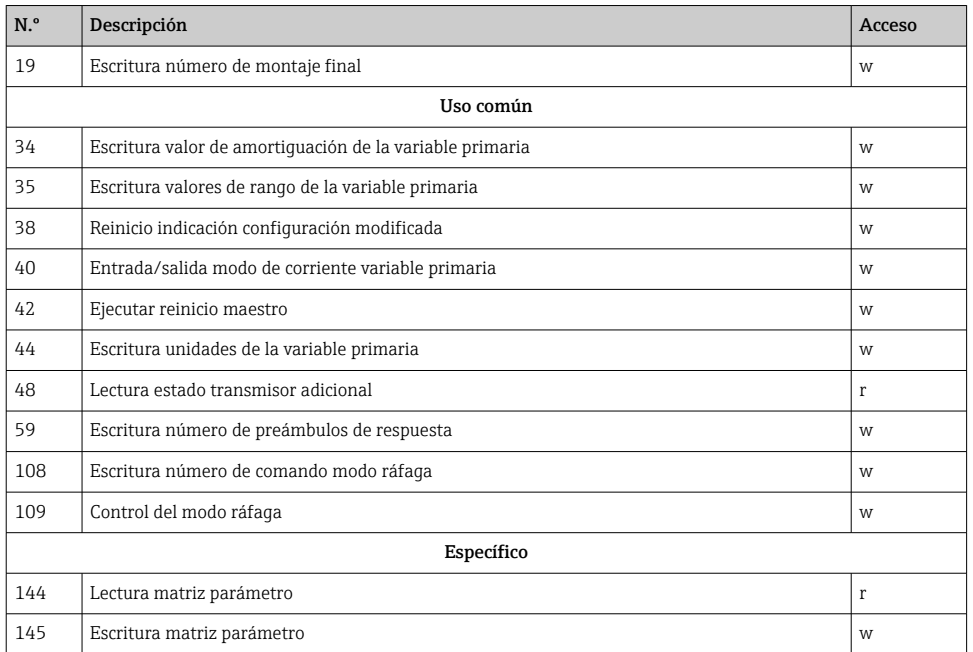

# 8 Diagnóstico y localización y resolución de fallos

# 8.1 Localización y resolución de fallos en general

Si ocurren fallos tras la puesta en marcha o durante la medición, las secuencias de localización y reparación de fallos se deben iniciar siempre usando la comprobación siguiente. Una serie de preguntas y respuestas guían al usuario hacia la posible causa del fallo y su rectificación.

# 8.2 Mensajes de fallo de la aplicación

Los mensajes de fallo de la aplicación se muestran en el indicador del "Comunicador HART®" una vez seleccionada la opción de menú "CÓDIGO DE ERROR".

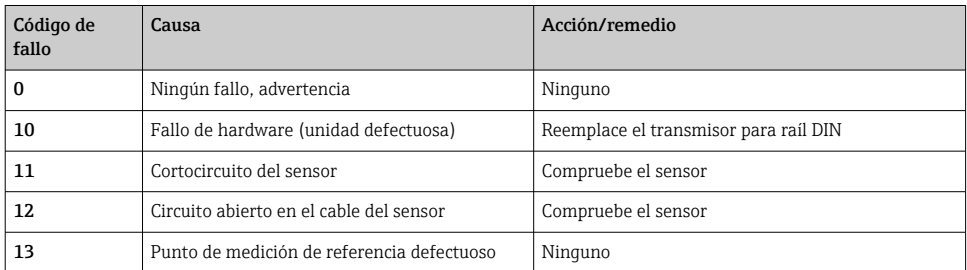

<span id="page-23-0"></span>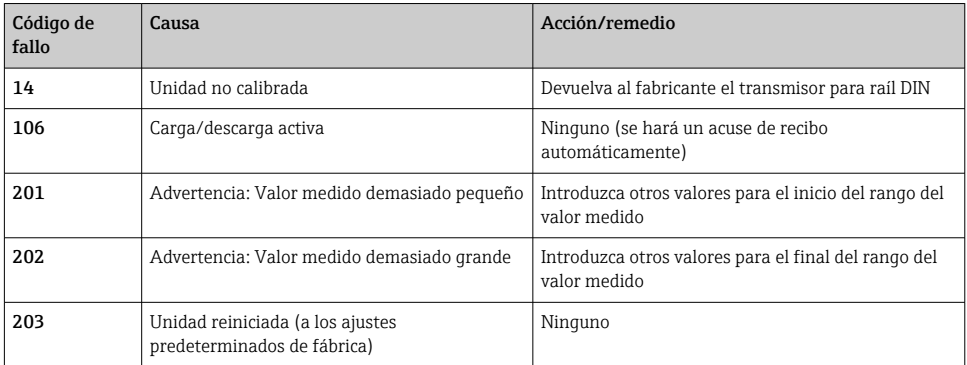

# 8.3 Fallos de la aplicación sin mensajes

## *Fallos de aplicación generales*

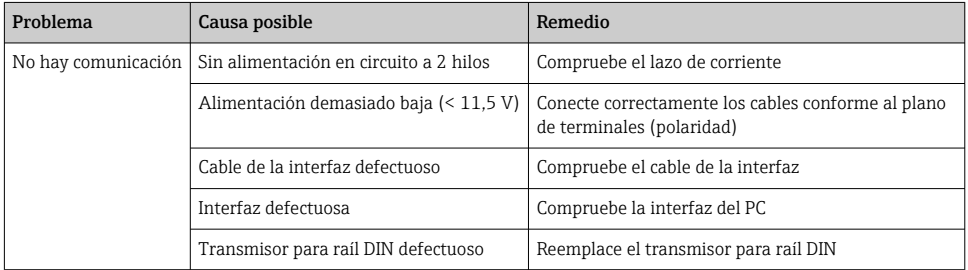

## *Fallos de la aplicación para la conexión del RTD (Pt100/Pt500/Pt1000/Ni100)*

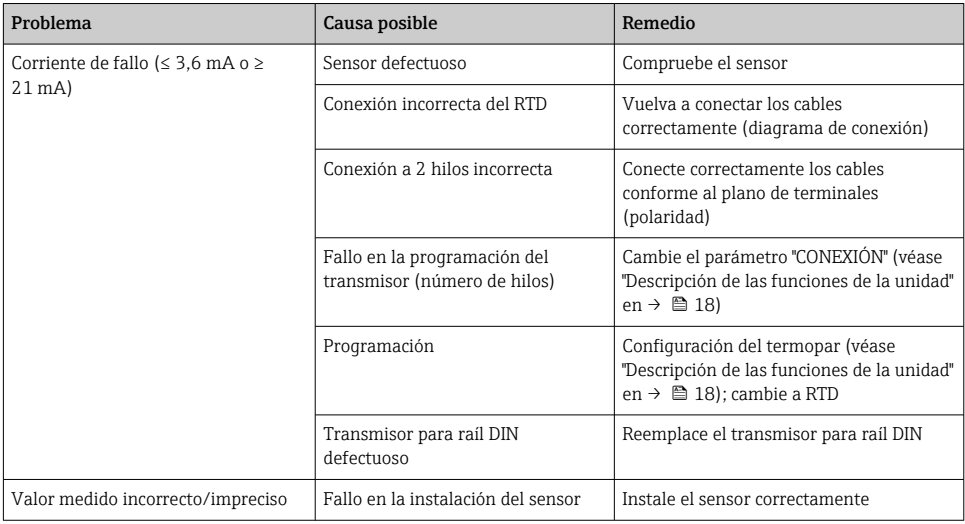

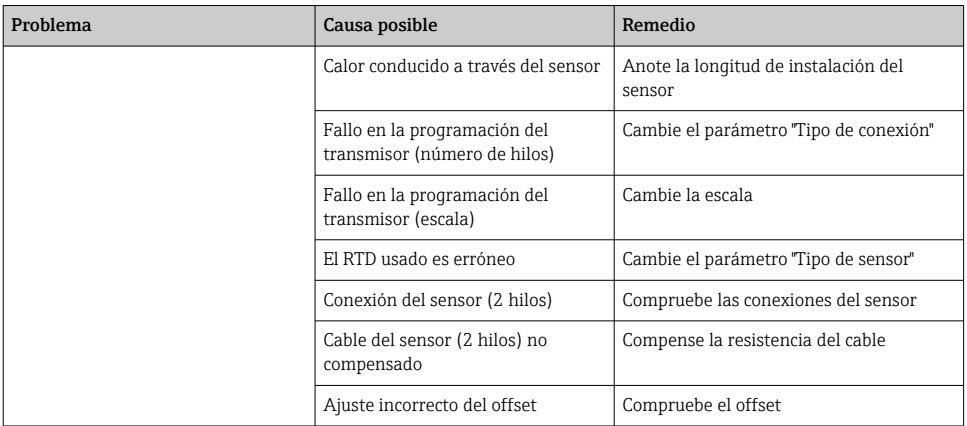

## *Fallos de aplicación para la conexión del TC*

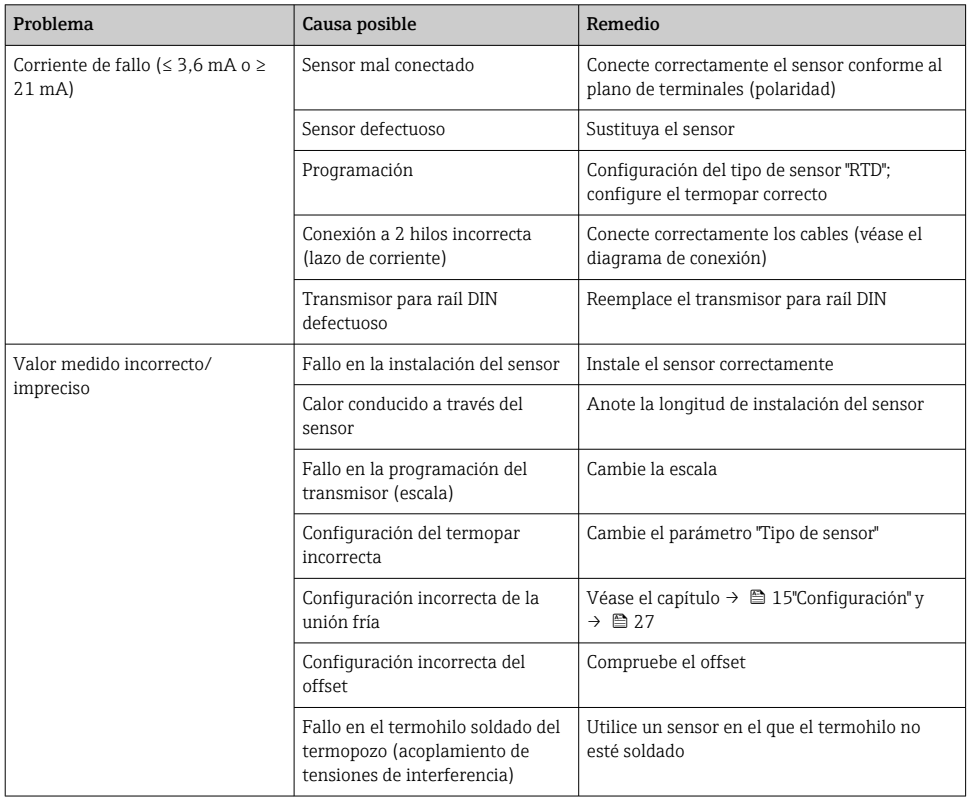

## <span id="page-25-0"></span>8.4 Historial del firmware

Historial de revisiones

La versión de firmware (FW) que figura en la placa de identificación y en el manual de instrucciones indica el lanzamiento del equipo: XX.YY.ZZ (p. ej., 01.02.01).

XX Cambio en la versión principal. Ya no es compatible. Cambios en el equipo y en el manual de instrucciones.

YY Cambios en las funciones y el manejo. Compatible. Cambia el manual de instrucciones.

ZZ Correcciones y cambios internos. Sin cambios en manual de instrucciones.

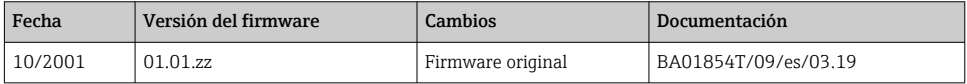

# 9 Reparación

No está prevista la reparación de este equipo de medición.

# 9.1 Piezas de repuesto

Las piezas de repuesto disponibles actualmente para el equipo se pueden encontrar en línea en: http://www.products.endress.com/spareparts\_consumablesCuando curse pedidos de piezas de repuesto, indique siempre el número de serie del equipo.

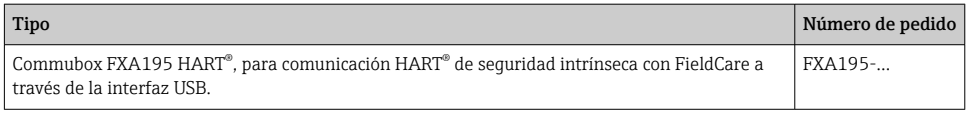

# 9.2 Devolución del equipo

Los requisitos de seguridad para la devolución del equipo pueden variar en función del tipo de equipo y la legislación nacional.

- 1. Para obtener más información, consulte la página web http://www.endress.com/support/return-material
- 2. Devuelva el equipo siempre que tenga que hacerse alguna reparación o calibración o en caso de que el equipo pedido o suministrado no sea el correcto.

# <span id="page-26-0"></span>9.3 Eliminación

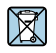

En los casos necesarios según la Directiva 2012/19/UE, sobre residuos de equipos eléctricos y electrónicos (RAEE), nuestros productos están marcados con el símbolo representativo a fin de minimizar los desechos de RAEE como residuos urbanos no seleccionados. Estos productos no pueden desecharse como residuos urbanos no seleccionados y pueden devolverse a Endress+Hauser para que sean desechados en las condiciones indicadas en nuestros Términos y Condiciones Generales o según lo acordado en cada caso.

# 10 Mantenimiento

El transmisor de temperatura para raíl DIN no tiene piezas móviles y requiere un mantenimiento planificado mínimo.

#### Comprobación del sensor

Para determinar si el sensor presenta algún fallo, sustitúyalo con otro sensor o conecte localmente un sensor de pruebas en el transmisor para probar el cableado del sensor remoto. Elija cualquier sensor estándar convencional para usar con un transmisor de temperatura para raíl DIN, o bien consulte a la fábrica para obtener un sensor especial de sustitución o una combinación de transmisor.

# 11 Accesorios

Hay varios accesorios disponibles para el equipo que pueden pedirse junto con el equipo o posteriormente a Endress + Hauser. Puede obtener información detallada sobre los códigos de pedido correspondientes tanto del centro Endress+Hauser de su zona como de la página de productos de Endress+Hauser en Internet: [www.endress.com.](http://www.endress.com)

Software de configuración de PC. Póngase en contacto con su proveedor cuando haga el pedido.

# 12 Datos técnicos

## 12.1 Entrada

#### 12.1.1 Variable medida

Temperatura (la transmisión depende linealmente de la temperatura), resistencia y tensión.

## 12.1.2 Rango de medición

Depende de la conexión del sensor y la señal de entrada. El transmisor evalúa diferentes rangos de medición.

## 12.1.3 Tipo de entrada

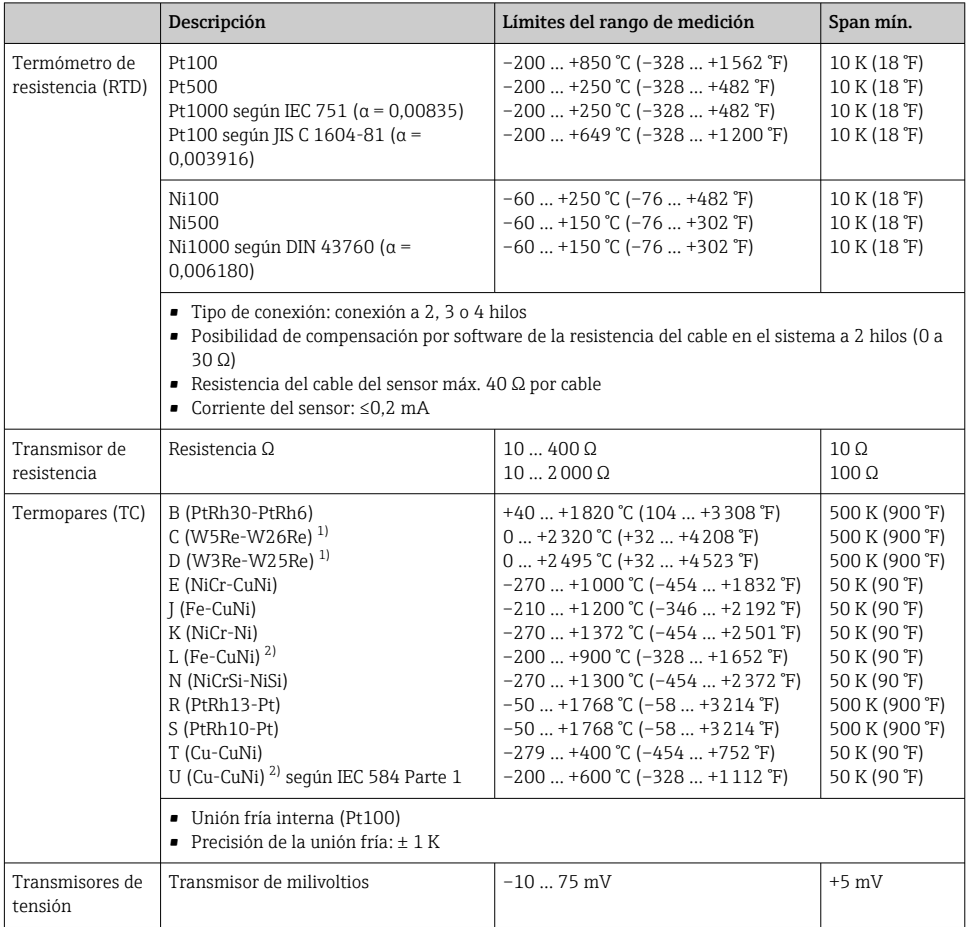

1) Según ASTM E988

2) Según DIN 43710

# <span id="page-28-0"></span>12.2 Salida

## 12.2.1 Señal de salida

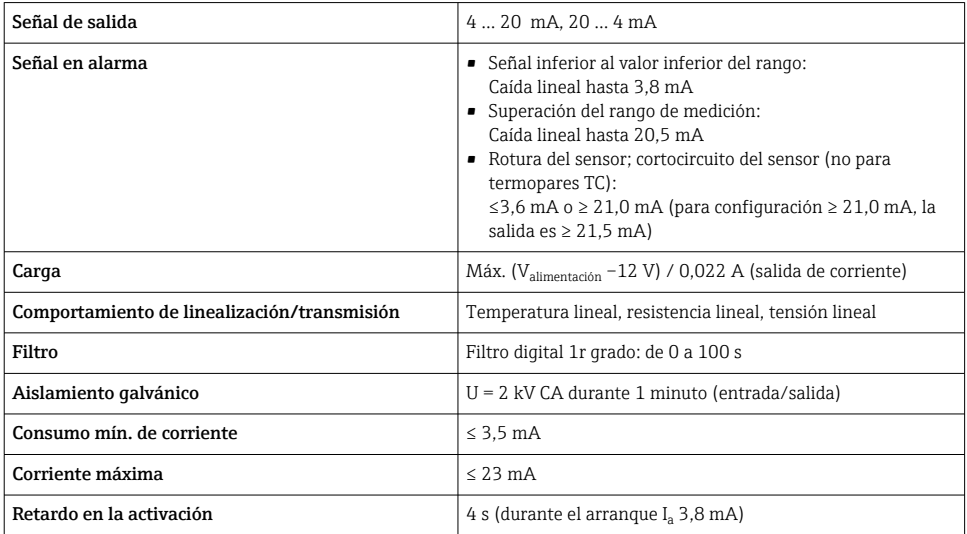

# 12.3 Alimentación

## 12.3.1 Conexión eléctrica

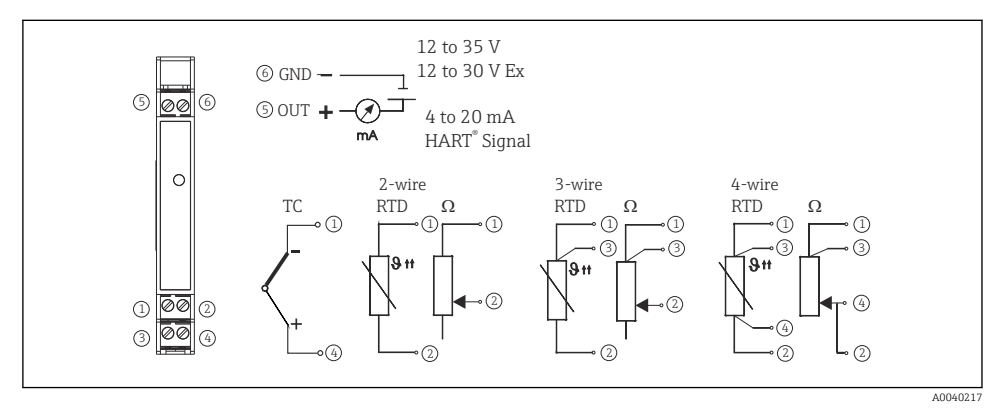

 *6 Conexiones terminales del transmisor de temperatura*

Para configurar la unidad a través del protocolo HART® (terminales 5 y 6) es necesaria una resistencia de carga mínima de 250 Ω en el circuito de señal.

## <span id="page-29-0"></span>12.3.2 Tensión de alimentación

Valores para zonas sin peligro de explosión, protegido contra inversión de polaridad: Equipo de raíl DIN 12 … 35 V

## 12.3.3 Rizado residual

Rizado admisible U $_{\rm ss}$   $\leq 3$  V con U $_{\rm b}$   $\geq 15$  V, f  $_{\rm max}$  = 1 kHz

## 12.4 Características de funcionamiento

#### 12.4.1 Tiempo de respuesta

La actualización de los valores medidos depende del tipo de sensor y tipo de conexión utilizada, y está dentro de los siguientes rangos de valores:

Termómetro de resistencia (RTD)  $\begin{array}{c} 1 \text{ s} \end{array}$ 

## 12.4.2 Condiciones de funcionamiento de referencia

Temperatura de calibración:  $+25$  °C  $\pm$ 5 K (77 °F  $\pm$ 9 °F)

#### 12.4.3 Error medido máximo

Los datos de precisión son valores típicos y corresponden a una desviación estándar de  $\pm 3$   $\sigma$  (distribución normal), es decir, el 99,8 % de todos los valores medidos alcanza los valores dados o valores mejores.

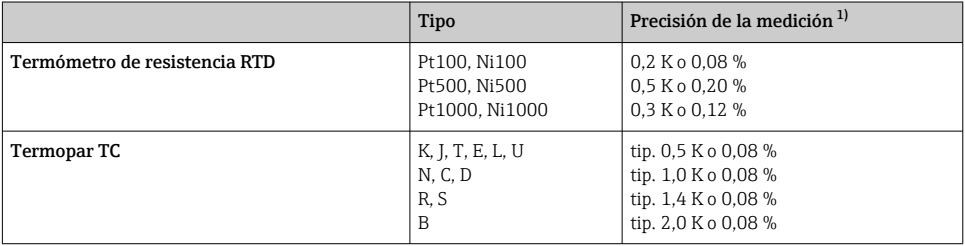

1) % relativo al rango de medición ajustado. El valor que se debe aplicar es el mayor.

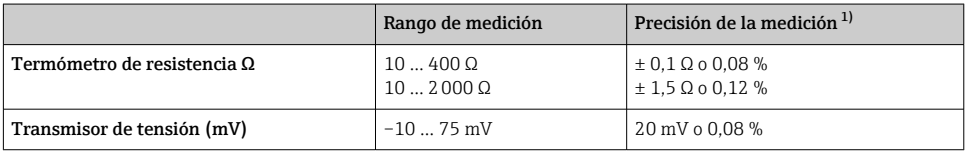

1) % relativo al rango de medición ajustado. El valor que se debe aplicar es el mayor.

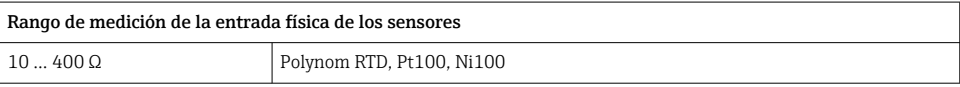

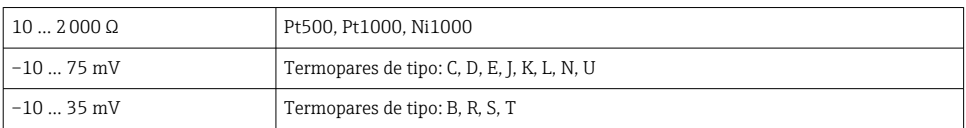

#### 12.4.4 Influencia de la alimentación

Entrada del sensor: < 0,003 %/V de la medición

Salida de corriente: < 0,007 %/V del span de medición ajustado

#### 12.4.5 Influencia de la temperatura ambiente (deriva por variación de temperatura)

Deriva total por variación de temperatura = deriva por variación de temperatura de entrada + deriva por variación de temperatura de salida

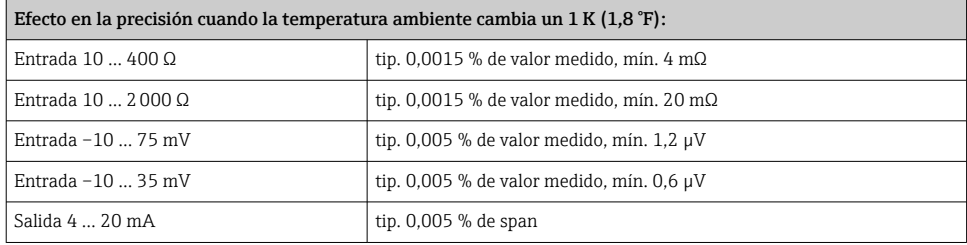

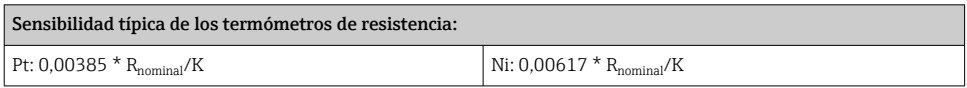

#### Ejemplo Pt100: 0,00385 x 100 Ω/K = 0,385 Ω/K

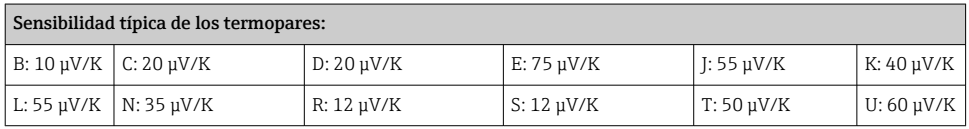

#### Ejemplo de cálculo de error medido para deriva de temperatura ambiente:

Deriva por variación de temperatura de entrada  $Δ T = 10 K (18 °F)$ , Pt100, rango de medición 0 a 100 °C (32 a 212 °F)

Temperatura máxima de proceso: 100 °C (212 °F)

Valor medido de resistencia: 138,5 Ω (IEC 60751) a la temperatura máxima del proceso Deriva por variación de temperatura típica en Ω: (0,0015 % de 138,5 Ω) \* 10 = 0,02078 Ω Conversión a Kelvin: 0,02078 Ω / 0,385 Ω/K = 0,05 K (0,09 °F)

## 12.4.6 Influencia de la carga

≤ ± 0,02 %/100 Ω

<span id="page-31-0"></span>Los valores hacen referencia al valor de fondo de escala

### 12.4.7 Estabilidad a largo plazo

≤ ± 0,1 K/año o ≤ 0,05 %/año

Valores en condiciones de trabajo de referencia. El % es respecto a la amplitud de span. El valor válido es el más alto.

## 12.4.8 Influencia de unión fría

Pt100 DIN IEC 60751 Cl. B (unión fría interna con termopar TC)

# 12.5 Condiciones de instalación

## 12.5.1 Instrucciones para la instalación

### Orientación

Cuando se usan transmisores para raíl DIN con un termopar/medición de mV, se pueden producir desviaciones de medición mayores si el transmisor está montado en serie entre otros equipos para raíl DIN.

## 12.6 Entorno

## 12.6.1 Rango de temperatura ambiente

 $-40$  ...  $+85$  °C ( $-40$  ...  $+185$  °F), para áreas Ex véase la certificación Ex

## 12.6.2 Temperatura de almacenamiento

 $-40$  ...  $+100$  °C ( $-40$  ...  $+212$  °F)

## 12.6.3 Humedad

Admisible

## 12.6.4 Clase climática

Según IEC 60 654-1, Clase C

## 12.6.5 Grado de protección

IP 20 (NEMA 1)

## 12.6.6 Resistencia a sacudidas y vibraciones

4 g / 2 … 150 Hz según IEC 60 068-2-6

## 12.6.7 Compatibilidad electromagnética (EMC)

## Conformidad CE

Compatibilidad electromagnética de conformidad con todos los requisitos relevantes de la serie IEC/EN 61326 y la recomendación NAMUR de EMC (NE21). Para conocer más detalles, consulte la declaración de conformidad.

Error medido máximo <1% del rango de medición.

<span id="page-32-0"></span>Inmunidad de interferencias según serie IEC/EN 61326, requisitos industriales Emisión de interferencias según serie IEC/EN 61326, equipos Clase B

## 12.7 Estructura mecánica

#### 12.7.1 Diseño, medidas

Medidas en mm (in)

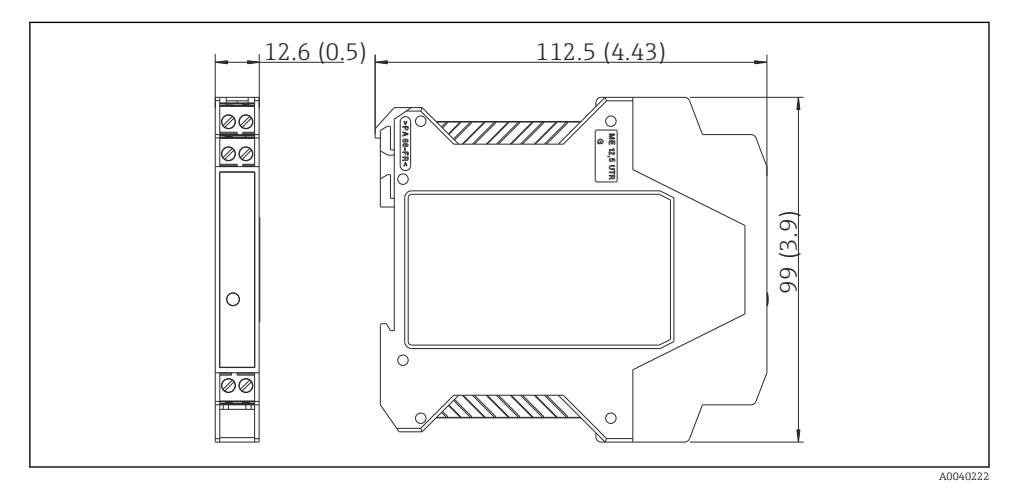

**同7** 

#### 12.7.2 Peso

Transmisor para cabezal: aprox. 90 g (3,2 oz)

#### 12.7.3 Materiales

- Caja: Plástico de policarbonato(PC)/ABS, UL 94V0
- Terminales: Terminales de tornillo de conexión en bloque, tamaño del núcleo máx. 16 AWG sólido, o hilos con terminales de empalme.

## 12.8 Interfaz de usuario

#### 12.8.1 Elementos del indicador

Un LED amarillo encendido señaliza que el equipo está en funcionamiento. El software para PC ReadWin® 2000 o FieldCare permite visualizar el valor medido de corriente.

#### 12.8.2 Elementos de configuración

No hay elementos de configuración disponibles directamente en el transmisor de temperatura. El transmisor de temperatura se configurará de forma remota con el software para PC ReadWin® 2000 o FieldCare.

## <span id="page-33-0"></span>12.8.3 Configuración a distancia

## **Configuración**

Comunicador HART® o PC con Commubox FXA195 y software de configuración (ReadWin® 2000 o FieldCare).

## Interfaz

Interfaz de PC Commubox FXA195 (USB).

# 12.9 Certificados y homologaciones

## 12.9.1 Marcado CE

El producto satisface los requisitos especificados en las normas europeas armonizadas. Cumple por lo tanto con las especificaciones legales de las directivas de la CE. El fabricante confirma que el equipo ha pasado satisfactoriamente las verificaciones correspondientes dotándolo de la marca CE.

## 12.9.2 Conformidad EAC

El sistema de medición cumple con los requisitos legales de las directrices EAC aplicables. La lista de los mismos se halla en la correspondiente Declaración de Conformidad EAC en conjunción con las normas estándares aplicadas.

Endress+Hauser confirma que el equipo ha pasado las correspondientes verificaciones adhiriendo al mismo la marca EAC.

## 12.9.3 Homologaciones para áreas de peligro

FM IS, Clase I, Div. 1+2, Grupo A, B, C, D CSA IS, Clase I, Div. 1+2, Grupo A, B, C, D ATEX II2(1) G EEx ia IIC T4/T5/T6

## 12.9.4 Otras normas y directrices

- IEC 60529: Grado de protección proporcionado según cabezal (código IP)
- IEC/EN 61010-1:

Requisitos de seguridad para equipos eléctricos de medición, control y de laboratorio

• Serie IEC/EN 61326: Compatibilidad electromagnética (requisitos EMC)

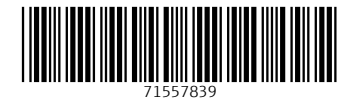

www.addresses.endress.com

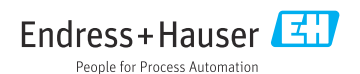